# **NP64/NP63/NP54/NP43 Widk Sefup G**

*Connect your computer to the projector.*

*Connecter l'ordinateur au projecteur. Collegate il vostro computer al proiettore. Conectar el ordenador al proyector. Ligue o seu computador ao projector. Anslut din dator till projektorn. Подключите компьютер к проектору.* 컴퓨터를 프로젝터에 연결하십시오.

**Step** 

**Step** 

*Schließen Sie ihren Computer an den Projektor an.*

COMPUTER IN **COOOC** 00000000

NIE

*VGA signal cable (supplied) VGA-Signalkabel (Lieferumfang) Câble de signal VGA (fourni) Cavo dei segnali VGA (in dotazione) Cable de señal VGA (suministrado) Cabo do sinal VGA (fornecido) VGA-signalkabel (medföljer) Кабель сигнала VGA (входит в комплект поставки)* VGA 시그널 케이블(동봉)

*Connect the supplied power cable. Schließen Sie das mitgelieferte Netzkabel an. Connecter le câble d'alimentation fourni. Collegate il cavo d'alimentazione in dotazione. Conecte el cable de alimentación suministrado. Ligue o cabo da alimentação fornecido. Anslut den medlevererade nätkabeln. Подсоедините силовой кабель, входящий в комплект поставки.* 전원 케이블을 연결하십시오.

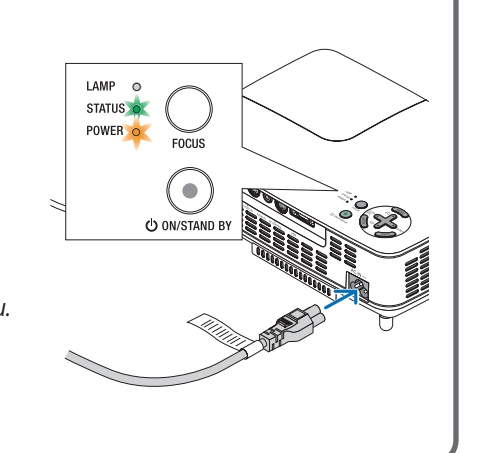

Download from Www.Somanuals.com. All Manuals Search And Download.

*Slide the lens cover to the right to uncover the lens. Schieben Sie die Linsenabdeckung nach rechts, um die Linse freizugeben. Faites coulisser la protection de la lentille vers la droite pour découvrir la lentille. Far scorrere il coperchio verso destra per scoprire l'obiettivo. Deslice la tapa de la lente hacia la derecha para descubrir la lente. Deslize a tampa da lente para a direita para destapar a lente. Skjut linsskyddet till höger för att avtäcka linsen. Отодвиньте крышку объектива вправо, чтобы открыть его.* 렌즈 덮개를 오른쪽으로 밀어서 렌즈 덮개를 여십시오.

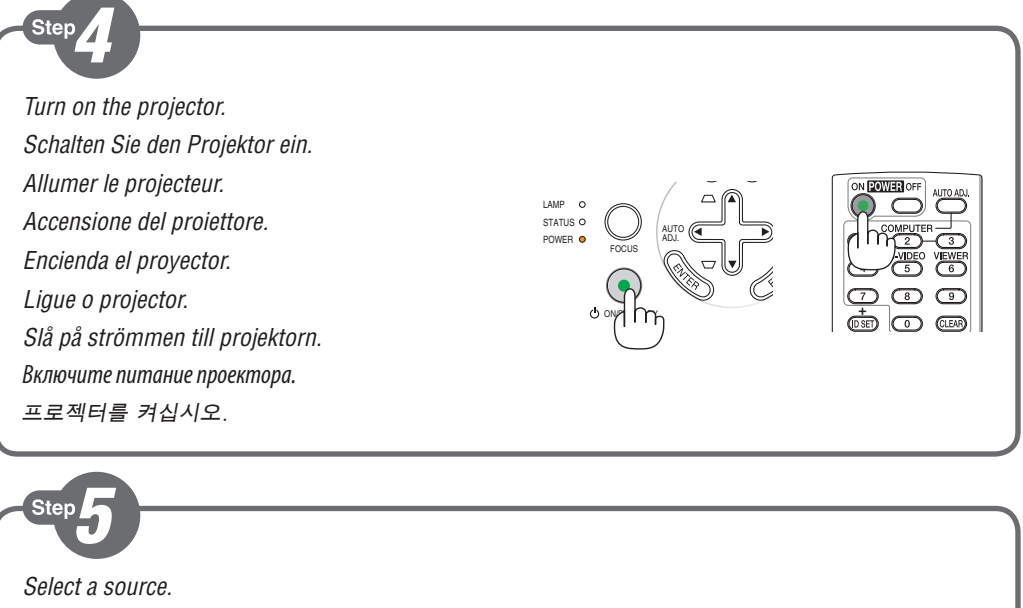

*Auswählen einer Quelle. Sélectionner une source. Selezione di una fonte. Selección de una fuente. Escolha uma fonte. Välja en källa. Выберите источник.* 입력원 선택하십시오.

Ster

AUTO (Germanical de De Courage ADJ. ON/STAND BY FOCUS LAMP STATUS O POWER

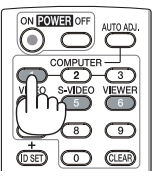

Download from Www.Somanuals.com. All Manuals Search And Download.

#### *TIP:*

*Press the AUTO ADJ. button to optimize an RGB image automatically.*

#### *TIPP:*

*Drücken Sie zum automatischen Optimieren des RGB-Bildes die AUTO ADJ.-Taste.*

#### *ASTUCE:*

*Appuyer sur la touche AUTO ADJ. pour optimiser automatiquement une image RGB.*

#### *SUGGERIMENTO:*

*Premete il tasto AUTO ADJ. per ottimizzare automaticamente l'immagine RGB.*

## *SUGERENCIA:*

*Pulse el botón de AUTO ADJ. para optimizar una imagen RGB automáticamente.*

#### *DICA:*

*Prima o botão AUTO ADJ. para optimizar automaticamente uma imagem RGB.*

#### *TIPS:*

*Tryck på AUTO ADJ.-tangenten för att optimera en RGB-bild automatiskt.*

#### *СОВЕТ:*

*Для выполнения автоматической оптимизации цветовых оттенков изображения нажмите кнопку AUTO ADJ.*

## 팁:

AUTO ADJ.버튼을 누르면 RGB 이미지를 자동으로 활용할 수 있습니다.

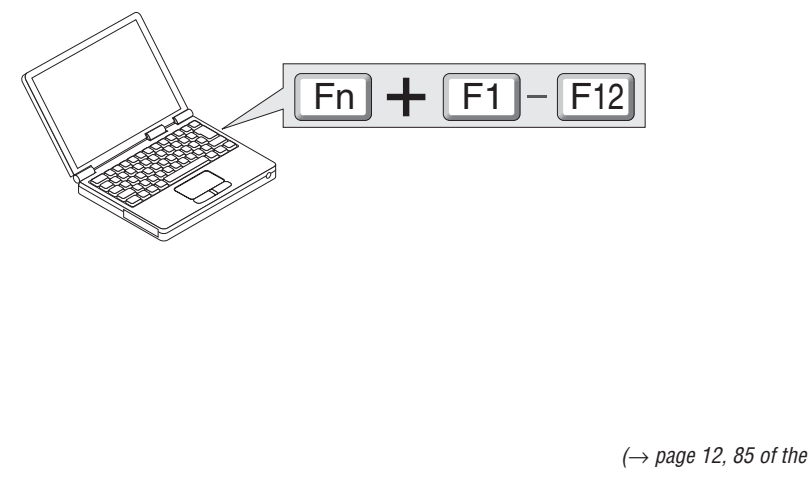

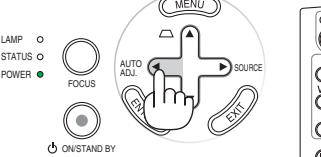

LAMP STATUS

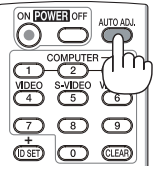

*(*→ *page 12, 85 of the User's Manual)*

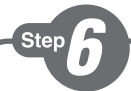

*Adjust the picture size and position. Einstellung der Bildgröße und Bildposition. Ajuster la taille et de la position de l'image. Regolate delle dimensioni e della posizione dell'immagine. Ajuste del tamaño y la posición de la imagen. Ajuste o tamanho da imagem e a posição. Justera bildstorlek och position. Настройте размер и положение изображения.*

영상 크기와 위치를 조정하십시오.

*Adjustable Tilt Foot Button Einstellbare Kippfuß-Taste Bouton de pied à inclinaison réglable Tasto del piedino d'inclinazione regolabile Botón de la pata de inclinación ajustable Botão de pé de inclinação ajustável Justerfotsknapp*

**2**

*Рычаг ножки для регулирования наклона* 조절식 기울임 받침 버튼

*Einstellbarer Kippfuß Pied à inclinaison réglable Piedino di inclinazione regolabile Pata de inclinación ajustable Pé de inclinação ajustável Justerfot Ножка для регулирования наклона* 조절식 기울임 받침

*Adjustable Tilt Foot*

**1**

*Ventilation (outlet) Lüftungsschlitze (Auslass) Ventilation (sortie) Ventilazione (uscita) Ventilación (salida) Ventilação (saída) Ventilation (utlopp) Вентиляционное отверстие* 환기구(출구)

*Adjust the tilt foot Einstellung des Kippfußes Régler le pied de réglage de l'inclinaison Regolate il piedino d'inclinazione Ajuste de las patas de inclinación Ajuste o Pé de Inclinação Justera lutningen med foten Настройка ножки для регулировки наклона* 기울기 받침을 조절하십시오. *(*→ *Page 21 of the User's Manual) Rear foot*

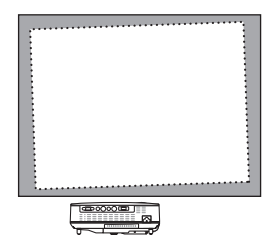

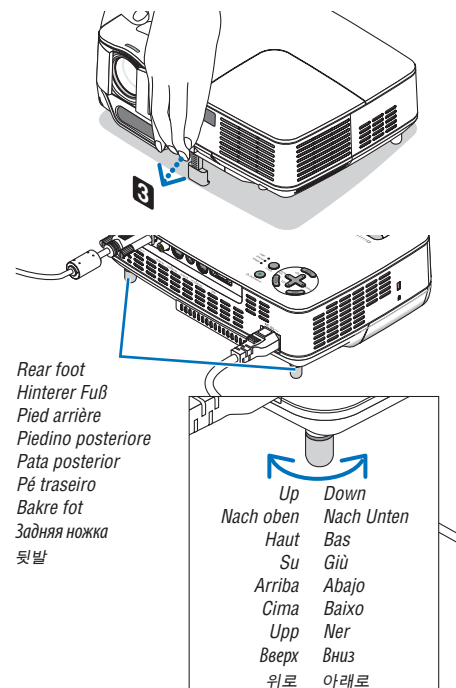

Download from Www.Somanuals.com. All Manuals Search And Download.

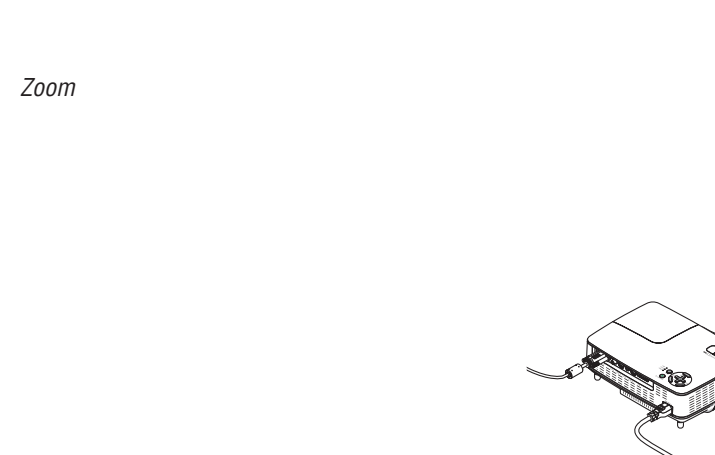

*(*→ *page 22 of the User's Manual)*

*Auto Focus Auto-Fokus Mise au point automatique Fuoco automatico Enfoque automático Auto focagem Autofokus Автофокус* 자동 초점 *(*→ *page 22 of the User's Manual)*

*Auto Keystone Correction (Vertical)*

*Automatische Trapezkorrektur (Vertikal)*

*Correction de la déformation trapézoïdale automatique (Vertical)*

*Correzione automatica della deformazione trapezoidale (Verticale)*

*Corrección automática de la distorsión trapezoidal (Vertical)*

*Correcção auto trapezóide (Vertical)*

*Automatisk keystonekorrigering (Vertikal)*

*Автокоррекция трапецеидального искажения (по вертикали)*

자동 키스톤 보정

*(*→ *page 23 of the User's Manual)*

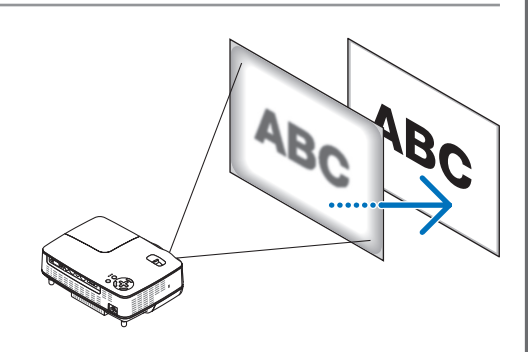

AB

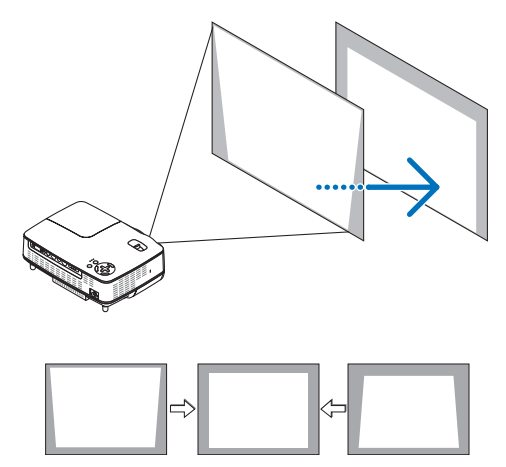

*Press the POWER OFF button. The lamp will go off, and the cooling fan will continue to run for a while. When the cooling fan stops rotating, the power is turned off and the POWER indicator changes color to orange (indicating the standby mode).* 

*Drücken Sie die POWER OFF-Taste. Die Lampe erlischt und der Kühllüfter läuft noch eine Weile.*

*Sobald der Kühlungsventilator aufhört, sich zu drehen, ist der Strom abgeschaltet und die POWER Anzeige leuchtet orange (zeigt an, dass Standby-Modus aktiviert ist).*

#### *Appuyer sur la touche POWER OFF.*

*La lampe s'éteint et le ventilateur de refroidissement continue à fonctionner pendant quelques instants.*

*Lorsque le ventilateur de refroidissement s'arrête de tourner, l'alimentation est coupée et l'indicateur POWER change de couleur pour l'orange (indique le mode veille).*

*Premere il tasto POWER OFF.*

*La lampada si spegne e la ventola di raffreddamento continua a girare per alcuni istanti. Quando la rotazione della ventola s'arresta, l'alimentazione è staccata e l'indicatore POWER cambia colore e diventa arancione (in modalità stand-by).*

*Pulse el botón POWER OFF.*

*La lámpara se apagará y el ventilador de enfriamiento continuará funcionando durante un corto tiempo.* 

*Cuando el ventilador de enfriamiento deja de girar, la alimentación se desactiva y el indicador POWER cambia de color a naranja (indicando el modo de espera).*

*Prima o botão POWER OFF.*

*A lâmpada desliga e a ventoinha de arrefecimento continuará a funcionar durante algum tempo. Quando o ventilador de arrefecimento parar de rodar, a alimentação é desligada e o indicador POWER muda de cor para laranja (indicando o modo espera).* 

*Tryck på POWER OFF-tangenten.*

*Lampan släcks och kylfläkten fortsätter arbeta en stund. När kylfläkten slutar rotera är strömmen avstängd och POWER-indikatorn byter färg till orange (indikerar standby-läge)* 

*Нажмите кнопку POWER OFF.*

*Лампа погаснет, но вентилятор охлаждения будет еще некоторое время работать. Когда вентилятор охлаждения перестанет вращаться, то питание будет отключено и лампочка питания станет гореть оранжевым цветом (индикатор режима ожидания)*

POWER OFF 단추를 누릅니다.

램프가 꺼지고, 냉각 팬이 잠시 작동을 계속합니다.

냉각 팬의 회전이 멈추면 전원이 꺼지고 전원(POWER) 표시기 색상이 오렌지색으로 바뀝니다(대기 상태를 의미).

*(*→ *page 28 of the User's Manual)*

7N8N0711 Printed in China

©NEC Display Solutions, Ltd. 2009 Ver. 1 12/09 (S)

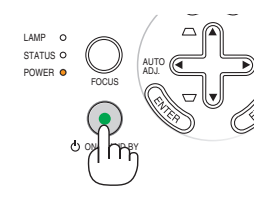

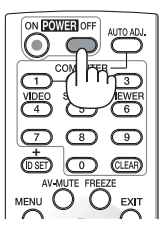

Free Manuals Download Website [http://myh66.com](http://myh66.com/) [http://usermanuals.us](http://usermanuals.us/) [http://www.somanuals.com](http://www.somanuals.com/) [http://www.4manuals.cc](http://www.4manuals.cc/) [http://www.manual-lib.com](http://www.manual-lib.com/) [http://www.404manual.com](http://www.404manual.com/) [http://www.luxmanual.com](http://www.luxmanual.com/) [http://aubethermostatmanual.com](http://aubethermostatmanual.com/) Golf course search by state [http://golfingnear.com](http://www.golfingnear.com/)

Email search by domain

[http://emailbydomain.com](http://emailbydomain.com/) Auto manuals search

[http://auto.somanuals.com](http://auto.somanuals.com/) TV manuals search

[http://tv.somanuals.com](http://tv.somanuals.com/)